# **自閉スペクトラム症の児童における台本を利用した 言語及び会話指導のソフトウェアの普及化**

Dissemination of the Software of Language and Conversation Training Using

the Script in Children with Autism Spectrum Disorder

#### **宮﨑 眞・菊池 護**

#### **要 約**

 自閉スペクトラム症の児童における言語及び会話指導方法としてスクリプトおよびスクリプト・フ ェイディング手続き(以下,S・SF 手続き)がある。この指導方法は,参加者に台本を読ませること により,言語および会話スキルの向上を図る方法である。また,近年教育現場に iPad が広く導入され ている。このため、iOS に対応した S・SF 手続きアプリを開発することにより、S・SF 手続きが広く 普及するものと考えられる。

 そこで,本本研究の目的は,iOS に対応した S・SF 手続きアプリを開発することである。研究で開 発した S・SF 手続きアプリの特徴として, (1)使用する機器が iPad のみである, (2)タッチパネルの操 作により誰でも簡単に操作することができる, (3)スクリプトのフェイディングをその場で調整できる. (4)標的行動を発話したときに聴覚的および視覚的な好子を素早く提示することができる。(5)練習記録 を自動的に行うことができるが挙げられる。本研究で開発した S・SF 手続きアプリを用いることによ り,誰でも・どこでも・手軽に練習を行うことができる。

**キーワード:ICT 機器,iOS アプリ,スクリプトおよびスクリプト・フェイディング手続き,会話行動, 自閉スペクトラム症**

#### **はじめに**

 自閉症者の自発的な言語行動や会話行動 を促進する効果的な指導法として,スクリプ トおよびスクリプト・フェイディング手続 き(script and script fading procedures, 以 下 S·SF 手続きと略す) がある (Argott, Townsen, Sturmey, & Poulson, 2008; Brown, Krantz, McClannahan, & Poulson, 2008; Krantz & McClannahan, 1993; Krantz & McClannahan,1998; MacDuff, Ledo, McClannahan, & Krantz, 2007; 宮 﨑・ 下 平・ 玉澤,2012; Sarokoff, Taylor, & Poulson, 2001; Stevenson, Krantz, & McClannahan, 2000; Wichnick, Vener, Keating, & Poulson, 2010; Wichnick, Vener, Pyrtek, & Poulson, 2010; 山 崎・新藤,1997;村田・朝岡・真名瀬・野呂 , 2017)。スクリプトは,自閉症者が会話を始発 したり継続したりすることを可能にする録音 されたあるいは書かれた単語や句あるは文章 であると定義される(McClannahan & Krantz, 2005)。このスクリプトを発話機会にプロンプ トとして提示し,参加者から標的行動を確実に 喚起し,その後スクリプトを文末から文頭に向 けて漸進的にフェイドアウトする。このフェイ ディングの過程で自閉症者は標的行動に対する

刺激性制御をスクリプトから発話機会に転移さ せ,自発的な言語行動を習得する。また,会話 の相手が直接言語行動をプロンプトする場合に 比べると,会話を妨げる程度が少なく,一層自 然な会話場面とすることができると考えられて いる(McClannahan & Krantz, 2005)。

 先行研究において,スクリプトを提示する媒 体は,紙か録音された小型録音再生機であっ た。しかしながら,自閉症の児童のコミュニケ ーションスキル向上を図るために PC を活用し た指導が報告されており,その有用性が示唆さ れている(Ramdoss, Lang, Mulloy, Franco, O' Reilly, Didden& Lancioni,2011)。そこで菊池・ 宮﨑(2013)は、宮﨑等(2012)が行った PC と小型 LCD による S・SF 手続きシステムを改 良し,その場でスクリプトの提示とスクリプト のフェイディング調整、好子の提示が出来るシ ステムを開発した。この結果,ICT 機器を利 用したことによる児童の指導への意欲の高まり が観られた。しかし,このシステムでは Wii リ モコンで遠隔操作をしているため,操作ボタン が多く操作に慣れるまでに時間が掛かること, パソコン上での設定が多いことが問題としてあ り,より簡単に使用できるシステムが求められ ている。

 以上により,本研究では iPad に対応した S・ SF 手続きシステムを開発することを目的とす る。使用する機器は iPad のみである。iPad は 近年教育現場への導入が進んでおり,身近にあ る ICT 機器の1つである。したがって、iPad に対応した S・SF 手続きアプリを開発するこ とにより S・SF 手続きが広く用いられると考 えられる。以下,システム構成,S・SF 手続き アプリ,今後の課題の順に紹介する。

# **システム構成**

本システムの概略図を図 1 に示す。本システ

ムは iPad にインストールされた S・SF 手続き アプリを使用して,スクリプトの表示・プロン プトの提示・好子の提示などを行う。使用する iOS 対応 S・SF 手続きアプリは本研究で開発 しており,使用したPCはMacBook Pro(macOS 11.0),開発環境は Xcode12.2,フレームワーク は SwiftUI を使用した。

このアプリでは①複数のスクリプトの登録と 編集. ②設定したフェイディングの表示率に応 じたスクリプトの提示,③タッチ操作によるス クリプトフェイディングのその場調整, ④音声 プロンプトのその場提示,⑤参加者の反応に対 する好子や嫌子の提示を行うことができる。

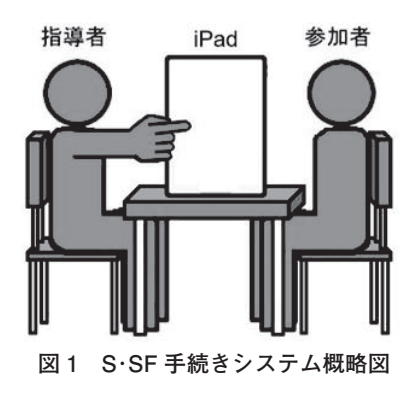

## **S・SF 手続きアプリ**

 S・SF 手続きアプリの動作例を図 2 に示す。 共同活動を進める中で各標的行動の発話機会が 生起する。指導者はこの発話機会に対する参加 者の反応を待ちながら,もし参加者が標的行動 を発話しない場合,S・SF 手続きアプリにより, 音声プロンプトとスクリプトを表示し,言語行 動の始発を促す。その後,音声プロンプトとス クリプトを段階的にフェイディングすることに より,自然な会話に近づけることを図る。

 このアプリケーションの主な特徴は以下の通 りである。

1.複数のスクリプトを登録することができる

2. タッチパネルによる操作のため、誰でも操

作することができる

- 3.参加者の発話スキルに合わせて表示するス クリプトを調整することができる
- 4.場面に合わせて音声プロンプトを提示する ことができる
- 5.指導結果を自動で電子ファイルに記録する ことができる

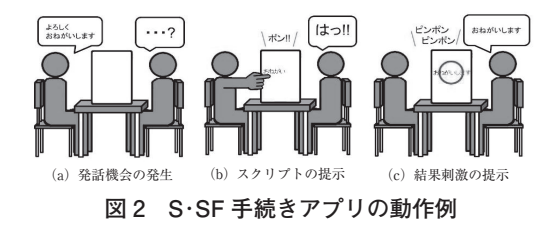

## **設定画面**

 図 3 に設定画面を示す。設定画面は大きく 2 つに分かれている。上部はフレーズの設定(入 力,表示率の設定,設定の読み込み,保存)と 練習結果の表示. S·SF による練習開始を行 うことが出来る。下部は設定された練習フレー ズを表示しており,上下にスクロールすること でフレーズを確認することができる。これ以降, 各操作方法について紹介する。

 フレーズの入力は複数行の入力ができる TextField を用いる。図 4 に入力操作画面を示 す。練習したいフレーズを入力して TextField の右にある+ボタンを押すと、フレーズが先頭 に追加される。それと同時に次の入力に備えて TextField 内のフレーズを削除している。フレ ーズの編集は,Edit ボタンを押すことにより 編集モードとなる。編集モードでは,フレーズ の順序の入れ替えとフレーズの削除を行うこと ができる。

図5にフレーズの順序入替画面, 図6にフレ ーズの削除画面を示す。フレーズの入れ替えは, 対象フレーズをドラックして,入れ替えたい箇 所まで移動させると順序を入れ替えることがで きる。またフレーズを削除する場合は,削除し

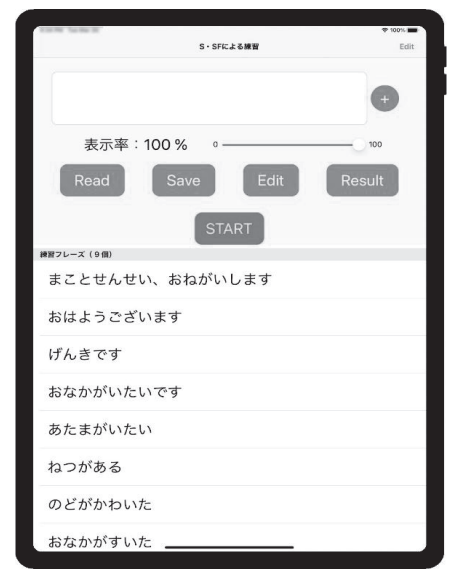

**図 3 設定画面**

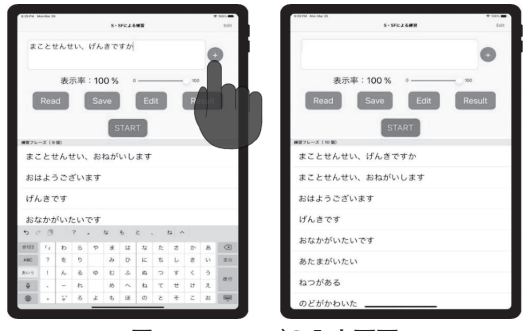

**図 4 フレーズの入力画面**

たいフレーズの左側に表示されている-ボタン を押し,表示される Delete ボタンを押すと削 除される。このようにフレーズの入力・入替・ 削除がタッチパネルの操作で行えるため,誰で も簡単に設定することができる。

 設定の読込・保存機能を追加することにより, 練習場面や参加者に応じた設定を素早く変更す ることができる。図 7 に設定の読込画面および 保存画面を示す。設定を読込む場合には Read ボタンを,設定を保存する場合は Save ボタン を押す。両ボタンとも、押すと設定1から5ま での項目が表示され,その中から1つを選択す ることにより,読込・保存が実行される。

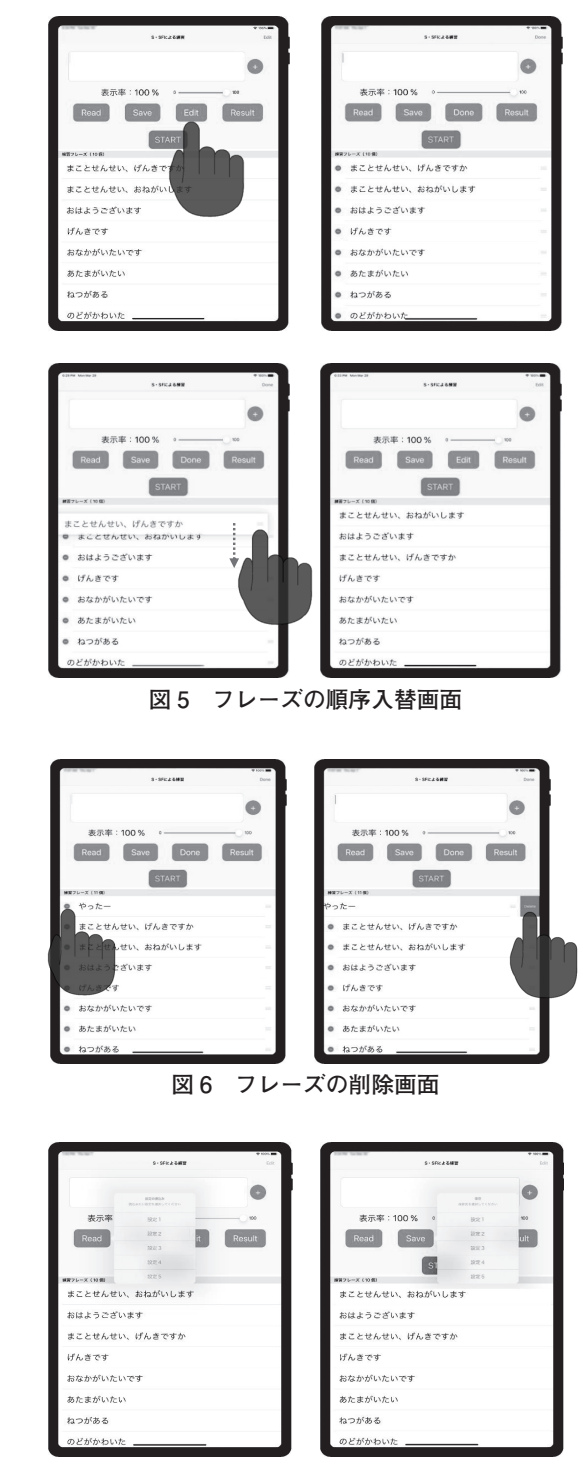

**図 7 設定の読込画面(左)と保存画面(右)**

 練習時に表示するスクリプトのフェイディン グ調整には Slider を用いる。図 8 に Slider に よる表示率の調整画面を示す。Slider を左右に ドラックして表示率を変更する。Slider をドラ ックすると表示率は赤く表示され,ユーザが操 作していることを確認できるようにした。表示 率は 0 ~ 100%まで 10%刻みで設定することが できる。表示されるスクリプトの文字数は、設 定したスクリプトの文字数×表示率となり、小 数点以下は切り捨てられる。設定が完了した後 に S・SF 手続きによる練習を開始する場合は, Start ボタンを押すと練習画面に切り替わる。

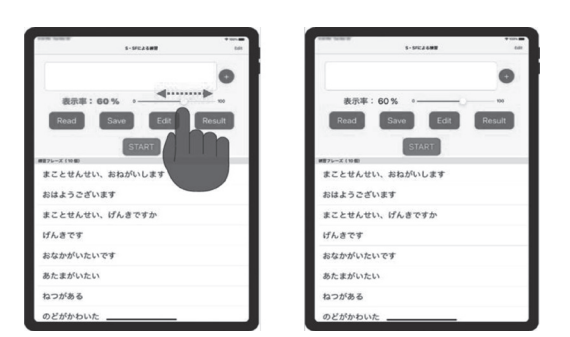

**図 8 スクリプト表示率の調整画面**

# **練習画面**

 図 9 に練習開始画面を示す。画面中央に設定 画面の表示率を基にフェイディング処理された スクリプトが表示される。画面上部に"(現在 のフレーズ番号 / 練習するフレーズ数)"を表 示しており,画面下部に操作ボタンを配置して いる。画面下部の操作ボタンは 2 段に分かれて おり,上段がスクリプト操作用(フェイディン グ. 好子・嫌子の提示. スクリプトの読み上げ). 下段がフレーズの切替用(前後のフレーズ移動, 最初と最後のフレーズ移動,途中終了)である。

 ±ボタンは 1 文字単位のフェイディング調整 ができる。さらに表示されているスクリプト上 で左右にスワイプすることにより,同様の操作 を行うこともできる(左へのスワイプで 1 文

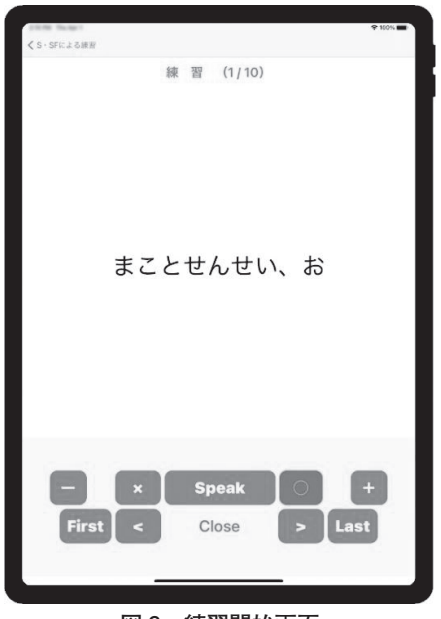

**図 9 練習開始画面**

字減らす。右へのスワイプで1文字増やす)。 Speak ボタンは表示されているスクリプトを音 声読み上げができる。〇ボタンは正反応の場合 に,×ボタンは誤反応の場合に押すと,〇また は×が表示されると同時に〇×に合わせた音声 プロンプトが提示される(好子および嫌子の提 示)。図 10 に好子および嫌子の提示画面を示す。 好子および嫌子を提示した際,スクリプトの非 表示部分は赤字で表示するようにした。

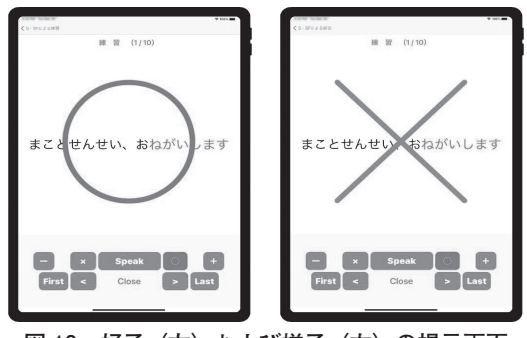

**図 10 好子(左)および嫌子(右)の提示画面**

 また発話機会に合わせて,表示されたスクリ プトをタップまたはダブルタップすることによ

り,文字プロンプト("今だ!!"など)と音 声プロンプトを同時に提示する。図 11 に発話 機会における文字および音声プロンプト提示画 面を示す。これにより,適切な発話機会におい て参加者に標的行動を間接的に喚起することが できる。

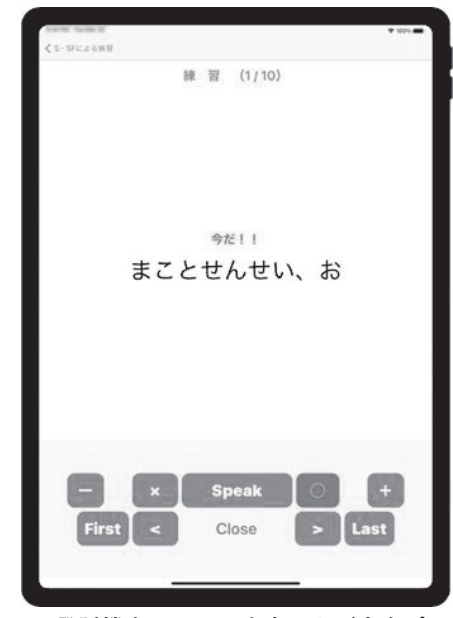

**図 11 発話機会における文字および音声プロンプ ト提示画面**

 最後のスクリプトが表示されると Last ボタ ンが End ボタンに変更される。End ボタンを 押すと Finish & Save メッセージが表示される と同時に,練習結果が自動でファイルに保存さ れる。さらに OK ボタンを押すと、設定画面 に戻る。練習を中断する場合は Close ボタンを 押すと,End ボタンと同様の処理が行われる。 図 12 に最後のスクリプト表示画面と End ボタ ンを押したときの画面を示す。

 次に複数スクリプトを提示する場合について 説明する。単スクリプトと同様の手順で設定で きる。図 13 に複数スクリプトの入力画面を示 す。複数スクリプトを入力する場合は,各フレ ーズの終わりに改行コードを入れて入力してい 研究論文

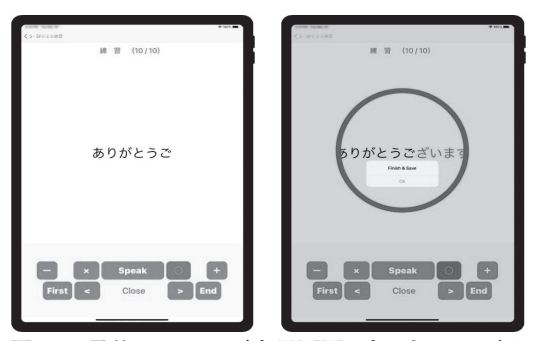

**図 12 最後のフレーズ表示画面 ( 左 ) と End ボタ ンを押した画面(右) 図 13 複数スクリプトの入力画面**

く。最後に+ボタンを押すと複数スクリプトが まとめて先頭に追加される。フレーズの順序入 替と削除についても単スクリプトと同様の方法 である。図 14 にフレーズの入替画面を示す。 複数スクリプトをまとめて移動することができ る。

 練習画面における複数スクリプトの表示例に ついて図 15 に示す。図 15 左図は設定画面の表 示率を 60%にした場合の表示例を示している。 設定した表示率に従い,スクリプトの一部が非 表示となっている。各スクリプトの表示を変更 するには,それぞれのスクリプト上で左右にス ワイプすることにより、図15のように個別に 表示率を変更することができる。このようにタ ッチパネルの操作により,複数スクリプトに対 しても簡単に個々にフェイディングを調整する ことができる。

 複数スクリプトにおける好子の提示画面を 図 16 に示す。この画面も単スクリプトと同様 に○の表示と同時に音声プロンプトが提示され る。さらに各スクリプトの非表示部分もそれぞ れ赤字で表示されていることが分かる。

 最後に練習結果の確認画面を図 17 に示す。 設定画面の Result ボタンをクリックすると図 17 (a) の画面が表示される。この画面では DatePicker を用いており,画面左上部の日付 をクリックすると図 17 (b) のようなカレンダ ーが表示される。このカレンダーから練習結果

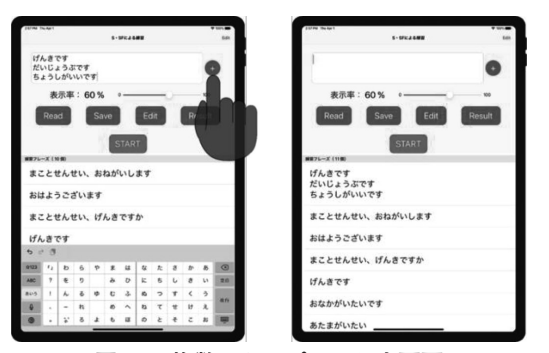

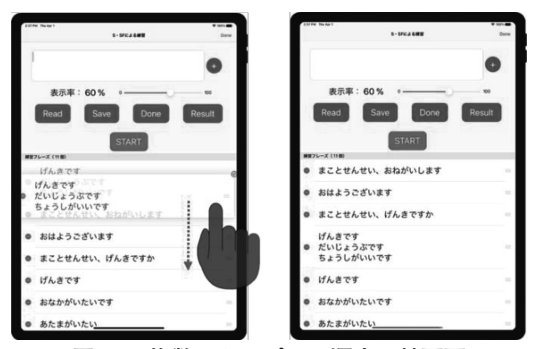

**図 14 複数スクリプトの順序入替画面**

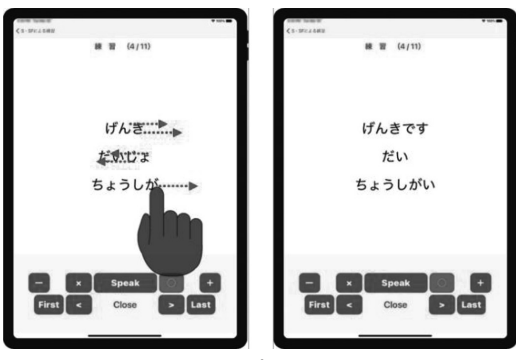

**図 15 複数スクリプトにおける練習画面 (表示率 60%の場合(左)と表示を個別に設定し た場合(右))**

を確認したい日付を選択すると. 図 17 (c) の ような選択した日付の練習結果が表示される。 結果ファイルは、まず練習を開始した日時,次 に〇×が提示されたフレーズと表示文字数,〇 ×,〇×が提示された時刻が記録されている。 同じ日に複数回練習を行った場合は,それぞれ

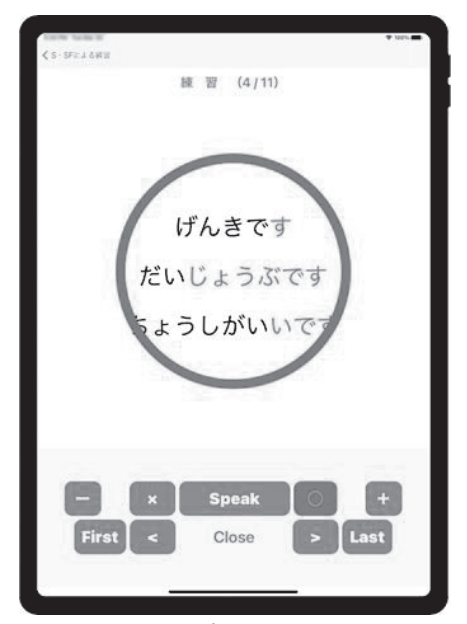

**図 16 複数スクリプトにおける好子提示画面**

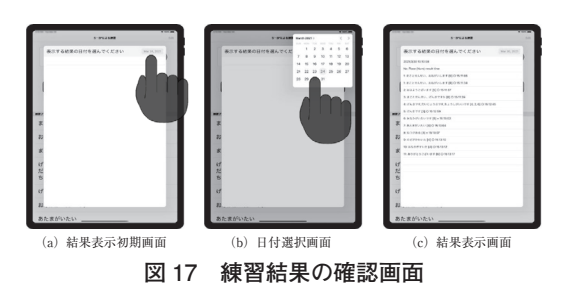

の結果が同一結果ファイルに追記される。複数 スクリプトの場合は,各スクリプトと表示文字 数を記録しており,単スクリプトと同様に練習 結果を確認することが出来る。

#### **今後の課題**

 今年度は新型コロナウィルスの感染防止のた め,本研究で開発した S・SF 手続きアプリを 実際に試す機会を設けることが難しかった。ま た,Apple Developer Program への参加登録 していないため,開発したアプリを App Store に公開するまでに至っていない。そのため S・ SF 手続きアプリを iPad にインストールするた めにはさらに PC と iPad を直接接続しなけれ ばならず,インストール後数日で使えなくなっ てしまう。このような状況を改善するために, App Store での公開と現場での試行を進めてい きながら、S・SF 手続きアプリの更なる改良 と普及を行っていく予定である。

#### **引用文献**

- Argott, P., Townsend, D.B., Sturmey, P., & Poulson, C.L. (2008). Increasing the use of empathic statements in the presence of a non-verbal affective stimulus in adolescents with autism. Research in Autism Spectrum Disorders, 2, 341-352.
- Brown, J. L., Krantz, P. J., McClannahan, L. E., & Poulson, C. L. (2008). Using script fading to promote natural environment stimulus control of verbal interactions among youths with autism. Research in Autism Spectrum Disorders, 2, 480-497.
- Krantz, P. J., & McClannahan, L. E. (1993). Teaching children with autism to initiate to peers: Effects of a script-fading procedure. Journal of Applied Behavior Analysis, 26, 121-132.
- Krantz, P. J., & McClannahan, L. E. (1998). Social interaction skills for children with autism: A script-fading procedure for beginning readers. Journal of Applied Behavior Analysis, 31, 191-202.
- 菊池 護・宮﨑 眞 (2013). パーナルコンピ ュータに制御されたスクリプトおよびスク リプト・フェイディング手続き ―小型液 晶ディスプレイによる提示システムー. 行 動分析学研究,27,92-103.
- MacDuff, J. L., Ledo, R., McClannahan, L. E., & Krantz, P. J. (2007). Using scripts and

研究論文 「教授の学習」のソフトウェアのデータのソフトウェアのデータのソフトウェアのデータのソフトウェアのデータのソフトウェアのデータのソフトウェアのデータのソフトウェアのデータのソフトウェアのデータのソフトウェアのデータのソフトウェアの 自閉スペクトラム症の児童における台本を利用した言語及び会話指導のソフトウェアの普及化

script-fading procedures to promote bids for joint attention by young children with autism. Research in Autism Spectrum Disorders, 1, 281-290.

- McClannahan, L. E., Krantz, P. J. (2005). Teaching conversation to children with autism. Bethesda, MD: Woodbine House.
- 宮﨑眞・下平弥生・玉澤里朱(2012).自閉症 児におけるスクリプトおよびスクリプトフ ェイディング手続きによる社会的会話の促 進 行動分析学研究,26,118-132.
- 村田純一・朝岡寛史・真名瀬陽平・野呂文行 (2017).自閉症スペクトラム児におけるス クリプトおよびスクリプトフェイディング 手続きを用いた社会的会話の指導. 自閉症 スペクトラム研究 ,14 (2), 45-51.
- Sarokoff, R. A., Taylor, B. A., & Poulson, C. L. (2001). Teaching children with autism to engage in conversational exchange: Script fading with embedded textual stimuli. Journal of Applied Behavior Analysis, 34, 81-84.
- S. Ramdoss, R. Lang, A. Mulloy, J. Franco, M. O'Reilly, R. Didden, G. Lancioni (2011). Use of Computer-Based Interventions to Teach Communication Skills to Children with AutismSpectrum Disorders: A Systematic Review. Journal of behvaioral Education, 20, 55-76.
- Stevenson, C. L., Krantz, P. J., & McClannahan, L. E. (2000). Social interaction skills for children with autism: A script-fading procedure for nonreaders. Behavioral Interventions, 15, 1-20.
- Wichnick, A. M., Vener, S. M., Keating, C., & Poulson, C. L. (2010). The effect of a script-fading procedure on unscripted social initiations and novel utterances

among young children with autism. Research in Autism Spectrum disorders, 4, 51-64.

- Wichnick, A. M., Vener, S. M., Pyrtek, M., & Poulson, C. L. (2010). The effect of a script-fading procedure on responses to peer initiations among young children with autism. Research in Autism Spectrum disorders, 4, 290-299.
- 吉井勘人・長崎 勤・佐竹真次・宮崎 眞・関 戸英紀・中村 晋・亀田良一・大槻美智子・ 若井光太郎・森澤亮介 (2016). 社会的ラ イフスキルを育む-ソーシャルスクリプト による発達支援-.川島書店,pp.31-40.
- 山崎百子・新藤久和(1997).自閉症児に対す るスクリプト・マニュアルを使った電話技 能の教授とコミュニケーション技能の拡 大.特殊教育学研究,35,19-31.